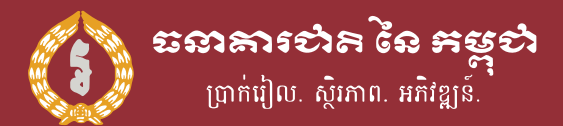

November 2020 **Implementation Guideline** 

# Bakong as a payment switch

A single QR Code for receiving payment from any mobile banking apps

Leng Sereywath

National Bank of Cambodia

Mode

Merchant - Presented v 1.4

## of Content

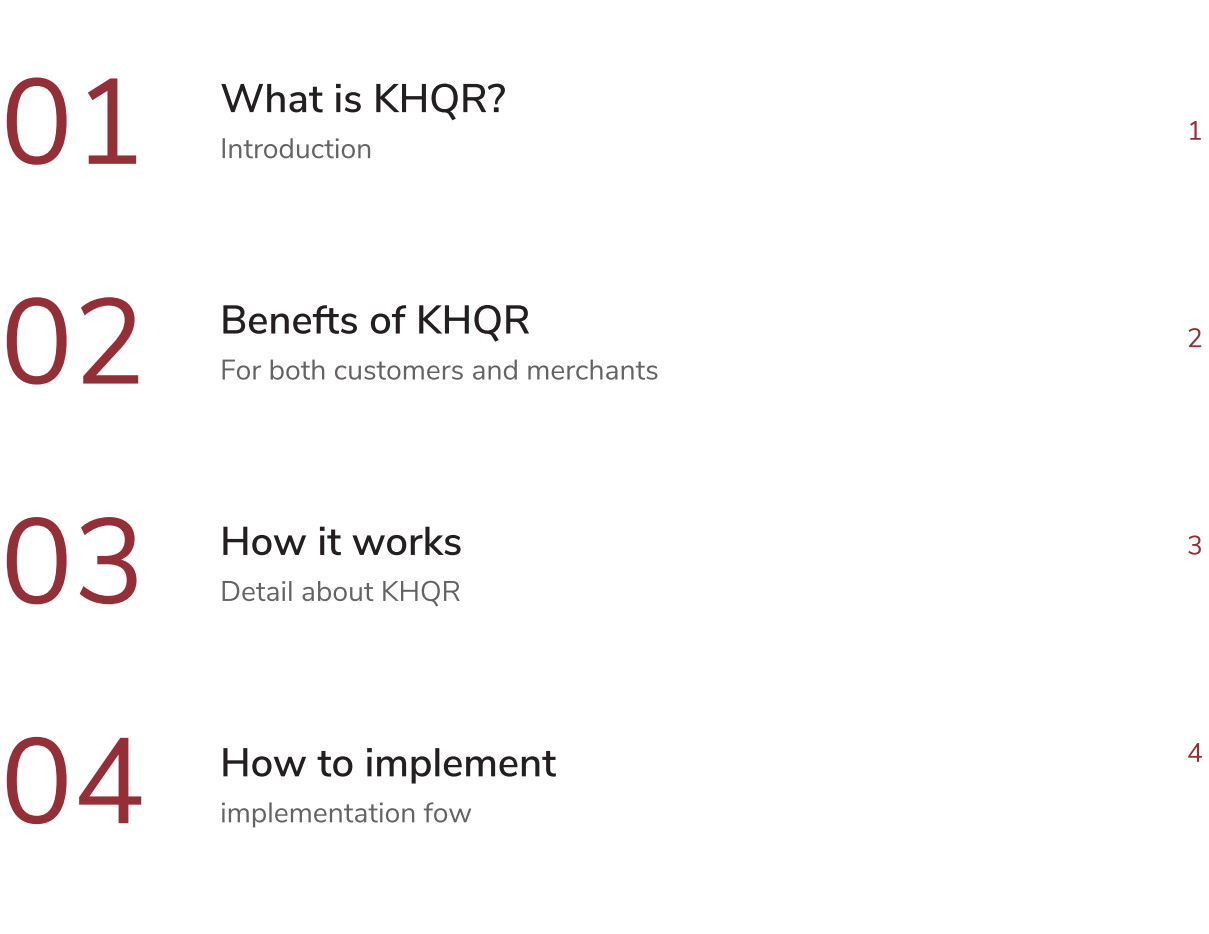

**O5** FAQs<br>Frequently asked questions

## What is KHQR?

the standardization of khqr code specification will help promote wider use of mobile retail payments in cambodia and provide consistent user experience for merchants and consumers. it can enable interoperability in the payment industry. a common qr code would facilitate payments among different schemes, e-wallets and banks and would encourage small merchants to adopt khqr code as payment method.

khqr is created for retail payment in cambodia and cross-border payment within asean countries. it only requires a single qr for receiving payment from any mobile apps including bakong app, making qr payment simple for both customers and merchants in cambodia. for more detail spec please refer to prakas khqr code specification in cambodia. this document will guide you through on how to implement khqr by using bakong payment network as payment switch.

## of KHQR

#### For customers

- No more confusion with multiple QR codes stand when making payment. Simply look out for the KHQR label.
- Using your own favourite app including Bakong App to make payment anywhere that has a KHQR label.

#### For merchants

- $\bullet$ Saving Space for your counter. Only need to display a single KHQR stand instead of multiple QR labels.
- Simple, fast, and secure payment solution.
- Can accept payment from anyone and any bank app. No need to sign bilateral contracts with many acquirers anymore.

## it works

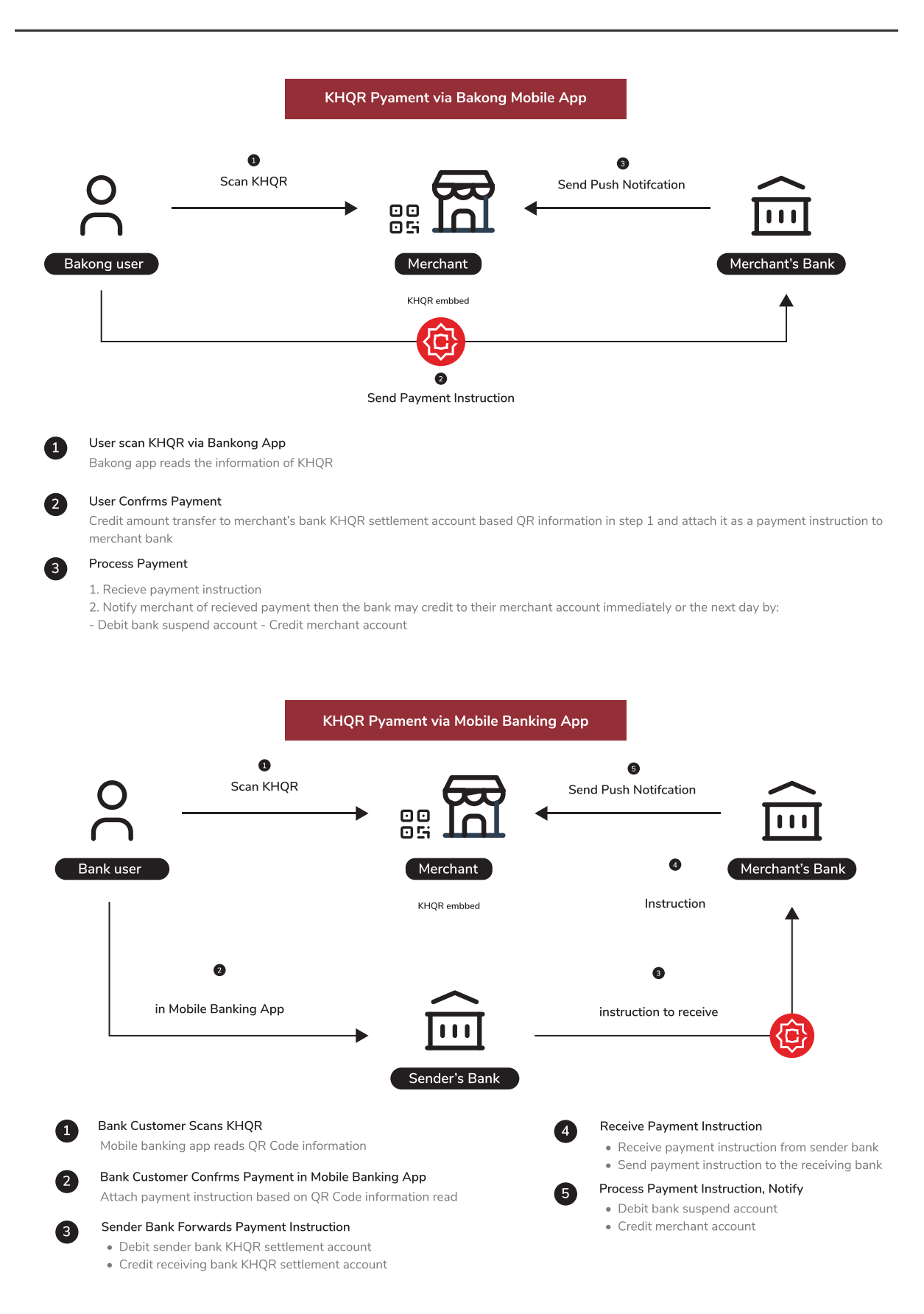

## to implement

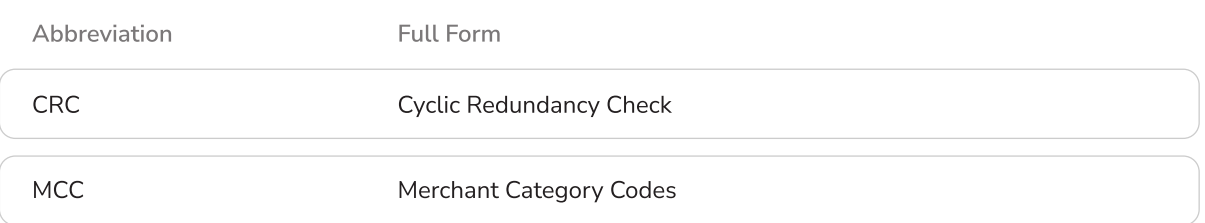

#### **Prerequisite**

#### Must become a KHQR endorser

KHQR endorser must have KHQR settlement account as Bakong desktop wallet where you can create via Bakong Desktop app.

Update QR label by follow Prakas specification of KHQR as prepared and

accepted by ABC as in Prakas in this document: KHQR for Payment in Cambodia

Accept T&C to use Bakong as a payment switch for KHQR especially fee sharing which is stated in Bakong Rule & Procedure (BRP).

Developers shall check and test if the acquirer system can generate QR Code

compliant with KHQR Specification, or parse KHQR Code from Bakong App.

## How to generate KHQR Label

#### KHQR Tag 29

#### Solo merchant or Individual

This QR code can be generated via Bakong Mobile/Desktop app with Receive Function or by using Bakong page: www.bakong.nbc.org.kh . FIs can also use the API as presented detail in this link: KHQR API specification

#### Static KHQR Example

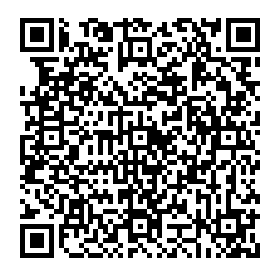

#### QR Code with tag 29 as a solo merchant with static KHQR

"00020101021129200016test\_bakong@devb520459995 3031165802KH5917Lucky Supermarket6010Phnom Penh9917001316339210247786304102F"

#### **QR Code Convention**

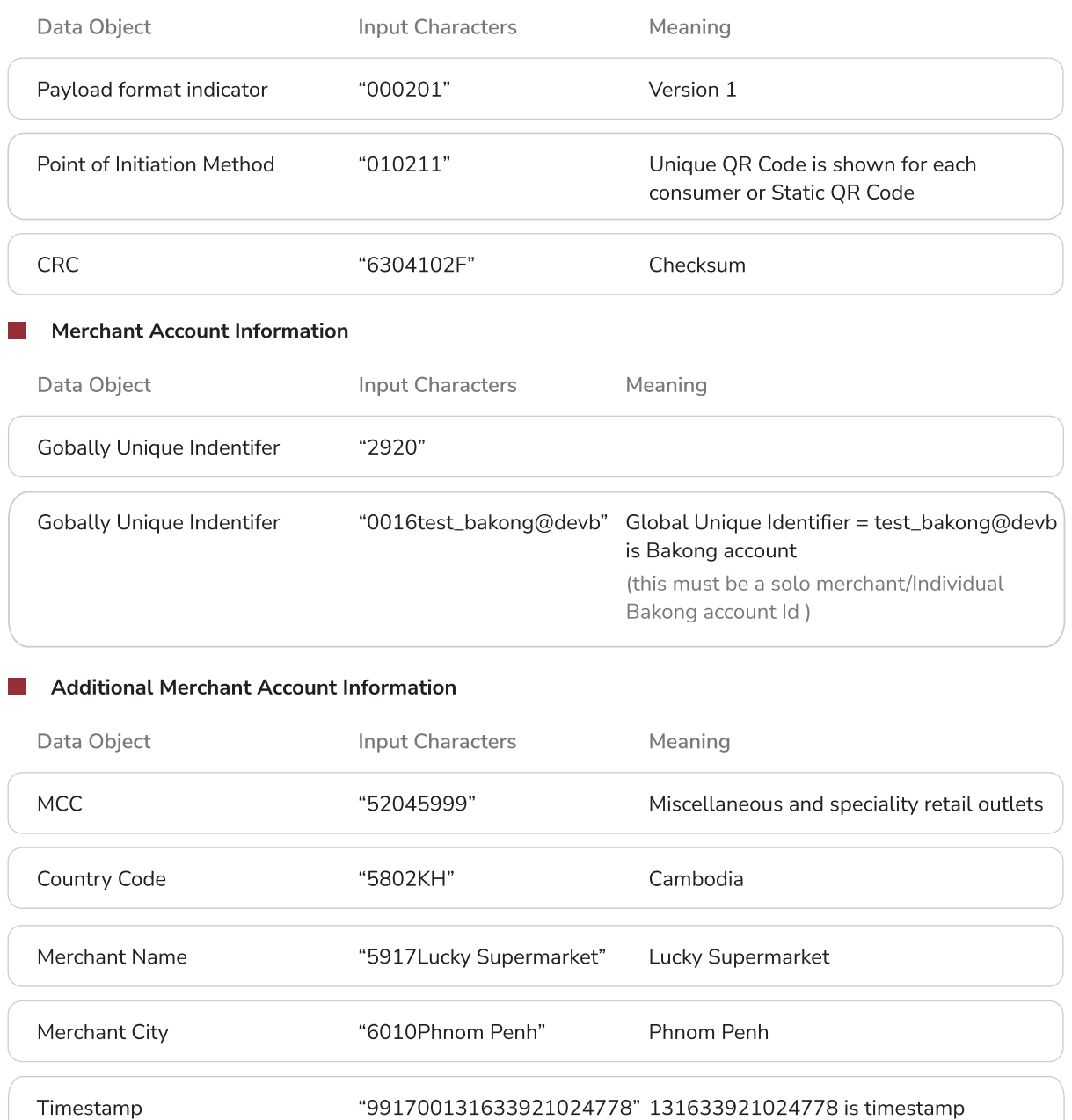

#### Transaction Value  $\sim$

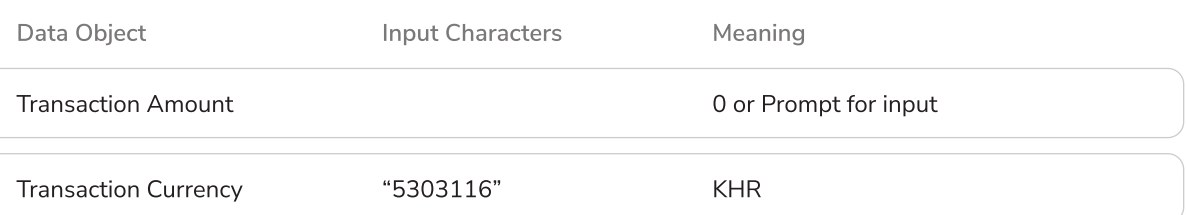

in milisecond

#### \*\* Understanding the code

"5303116" divided into 3 parts "53", "03", "116" wherea

- $\bullet$  First part (53) is the tag ID
- Second part (03) is the length of data of the third part (116 has 3 digits)
- $\bullet$  Third part (116) is the data

#### Dynamic KHQR Example

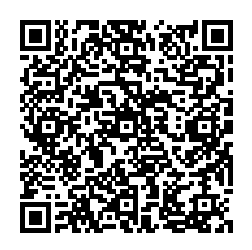

#### QR Code with tag 29 as a solo merchant with dynamic KHQR

"0020101021229200016test\_bakong@devb520459995303 116540410005802KH5917Lucky Supermarket6010Phnom Penh9917001316339234555826304D1EB"

#### **QR Code Convention**

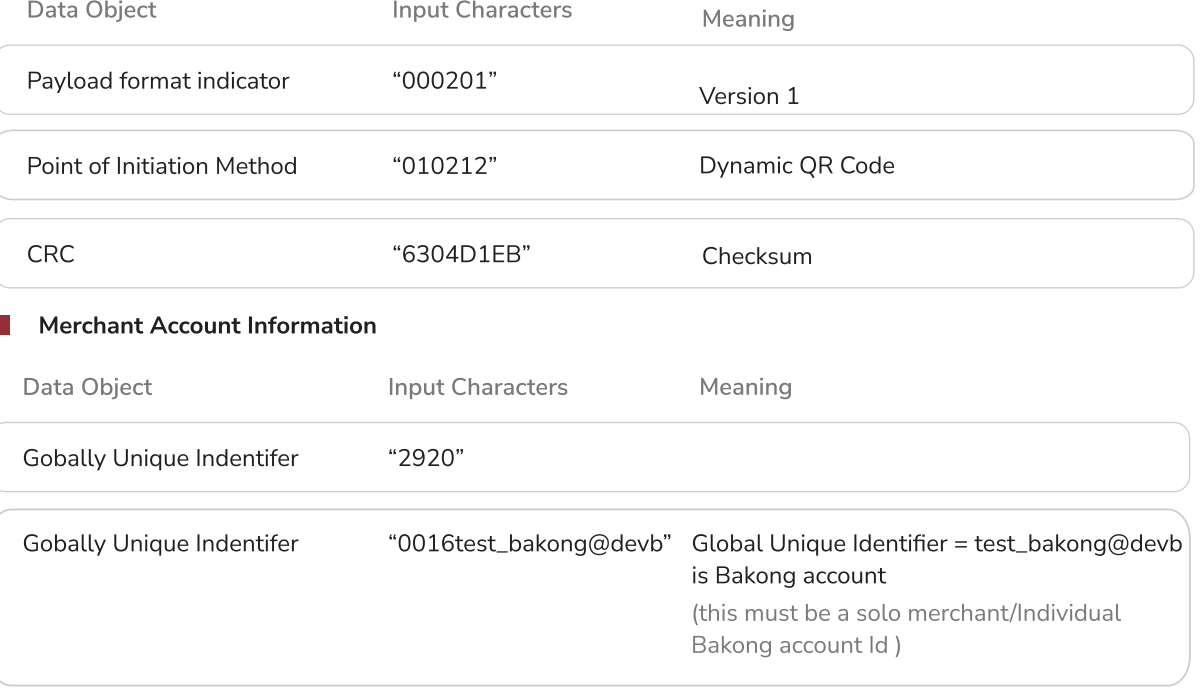

#### Additional Merchant Account Information

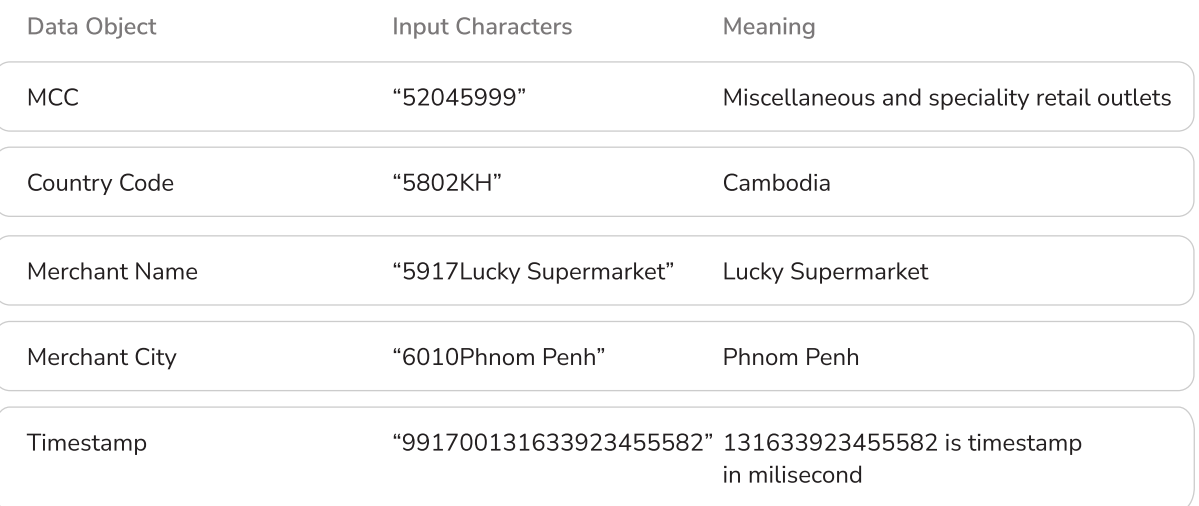

#### \*\* Note for checksum

 In order to get the checksum value or CRC, get the value of the code except last 4 digits computed with CRC algorithm to get the 4 digits value.

#### Transaction Value

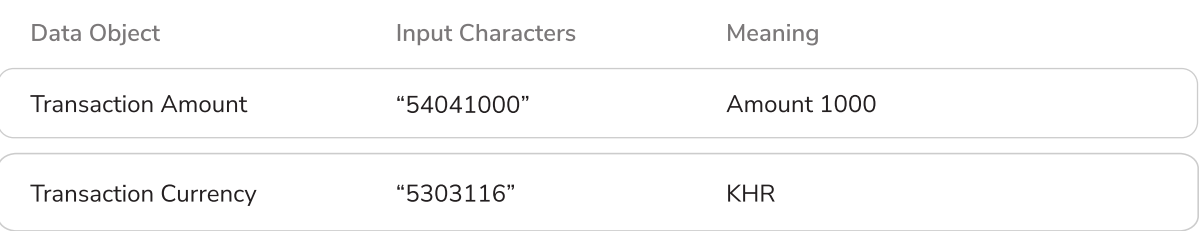

#### Remittance KHQR

This KHQR generates for remittance transaction, there is a must follow the KHQR specification. After owning the desktop account for example: "khqr@devb" (KHQR desktop account), the content of QR Code shall be generate similar to this:

#### Static KHQR Example

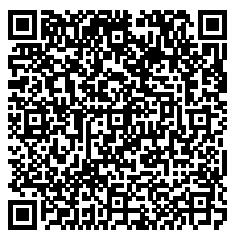

QR Code with tag 29 as a remittance KHQR with static KHQR "00020101021129410009khqr@devb011200000000010210 208Dev Bank5204599953031165802KH5910Jonh Smith6010Phnom Penh6215021185598765432991700131675223676621630 4F256"

QR Code Convention Data Object **Input Characters** Meaning Payload format indicator  $1000201"$  Version 1 Point of Initiation Method "010211" Static QR Code CRC "6304F256" Checksum Account Information Data Object **Input Characters** Meaning Gobally Unique Indentifer "2946" Gobally Unique Indentifer "0009khqr@devb" Global Unique Identifier = khqr@devb is Bakong account. (this must be a FIs KHQR settlement account) Account Information "0112000000001021" Account Info = 000000001021 is account number Acquiring Bank "0208Dev Bank" Dev Bank

#### Additional Account Information  $\sim$

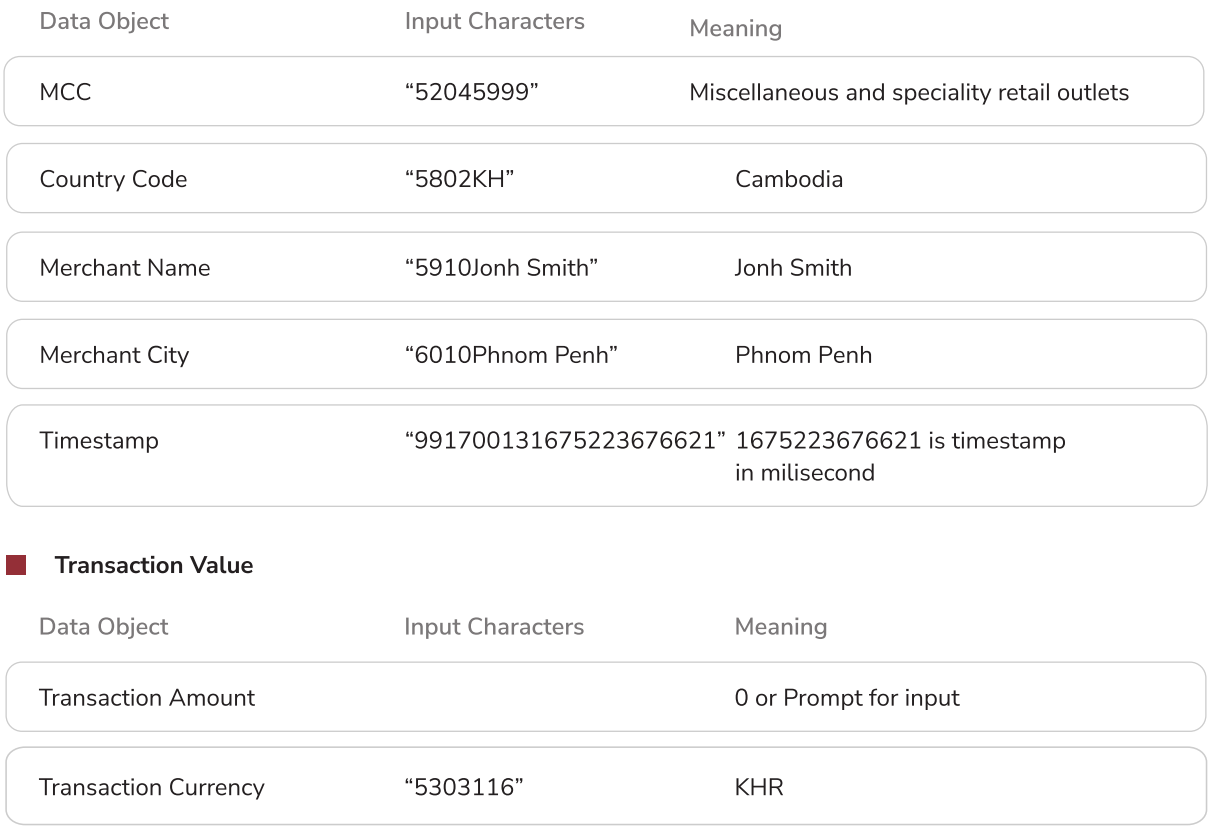

### KHQR Tag 30

This KHQR generates for corporate merchant, there is a must follow the KHQR specification. After owning the desktop account for example: "khqr@devb" , the content of the QR Code shall be generate similar to this:

#### Dynamic KHQR Example

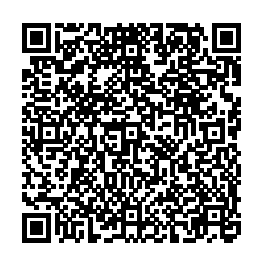

QR Code with tag 30 as a corporate merchant with dynamic KHQR "00020101021230380009khqr@devb01090133451680208 Dev Bank5204599953038405402105802KH5914Coffee Khlaing6010Phnom Penh62260310NBC SenSok0708Number 29917001316752243198816304846A"

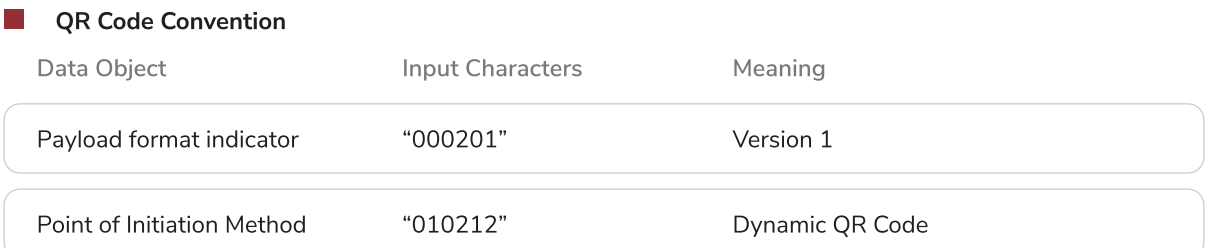

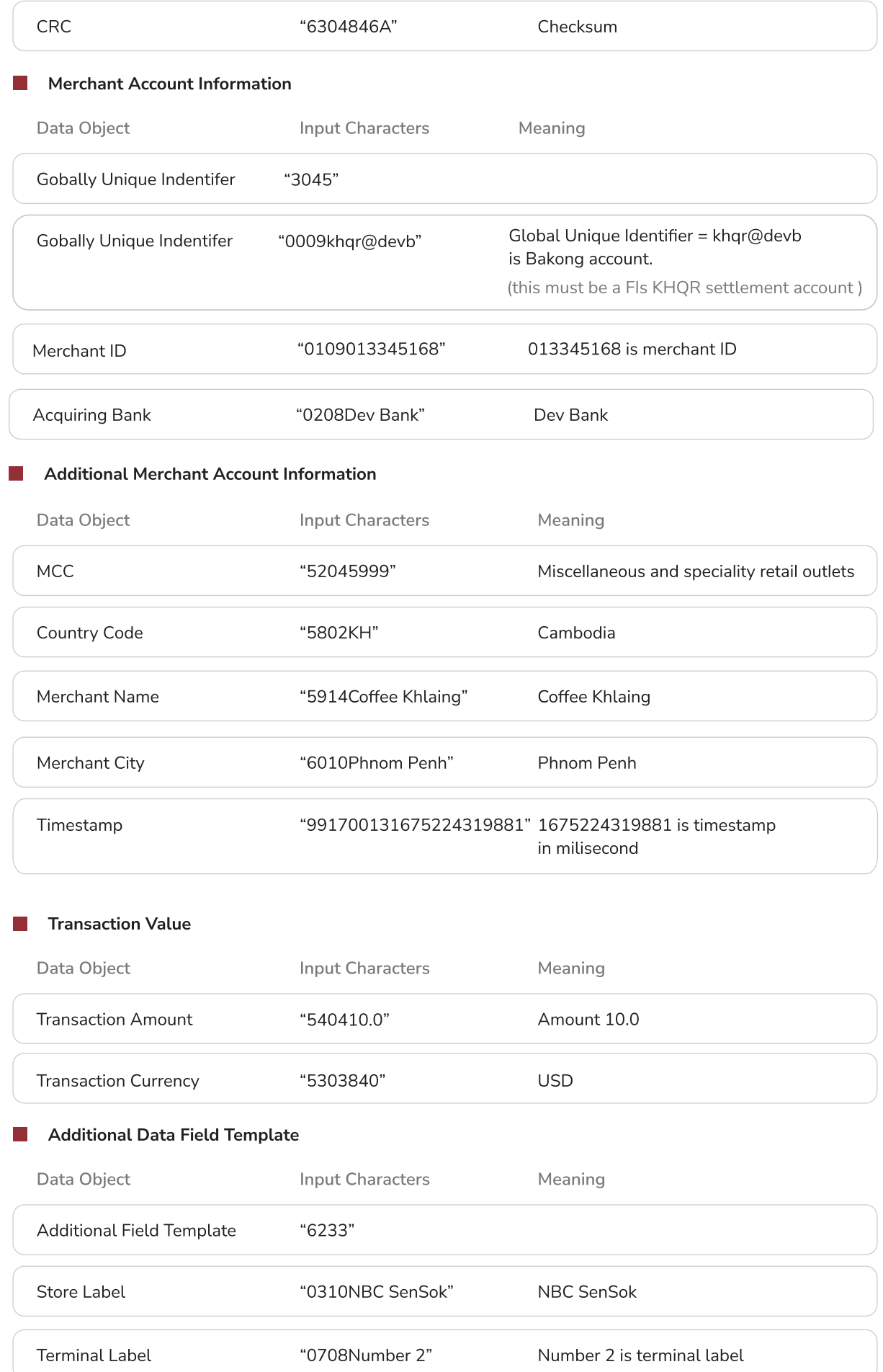

#### What to do with FI's Mobile App?

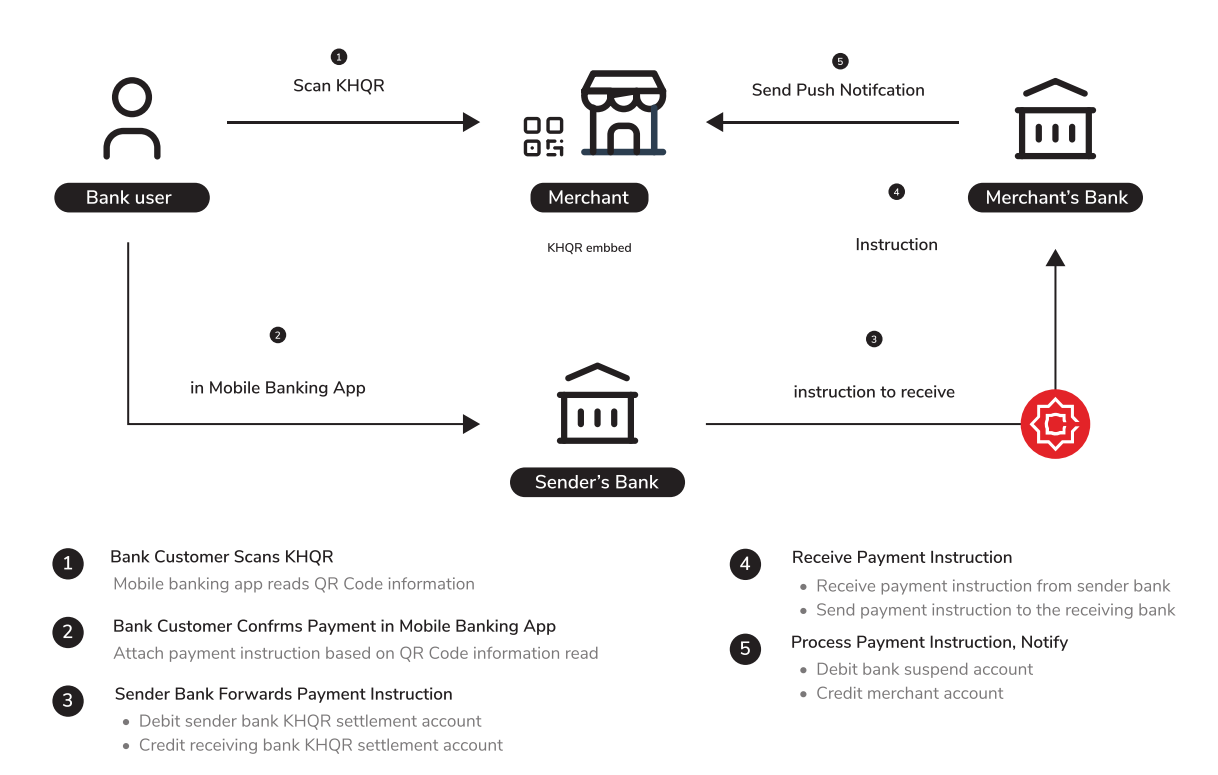

#### KHQR Embbed Data (Tag)

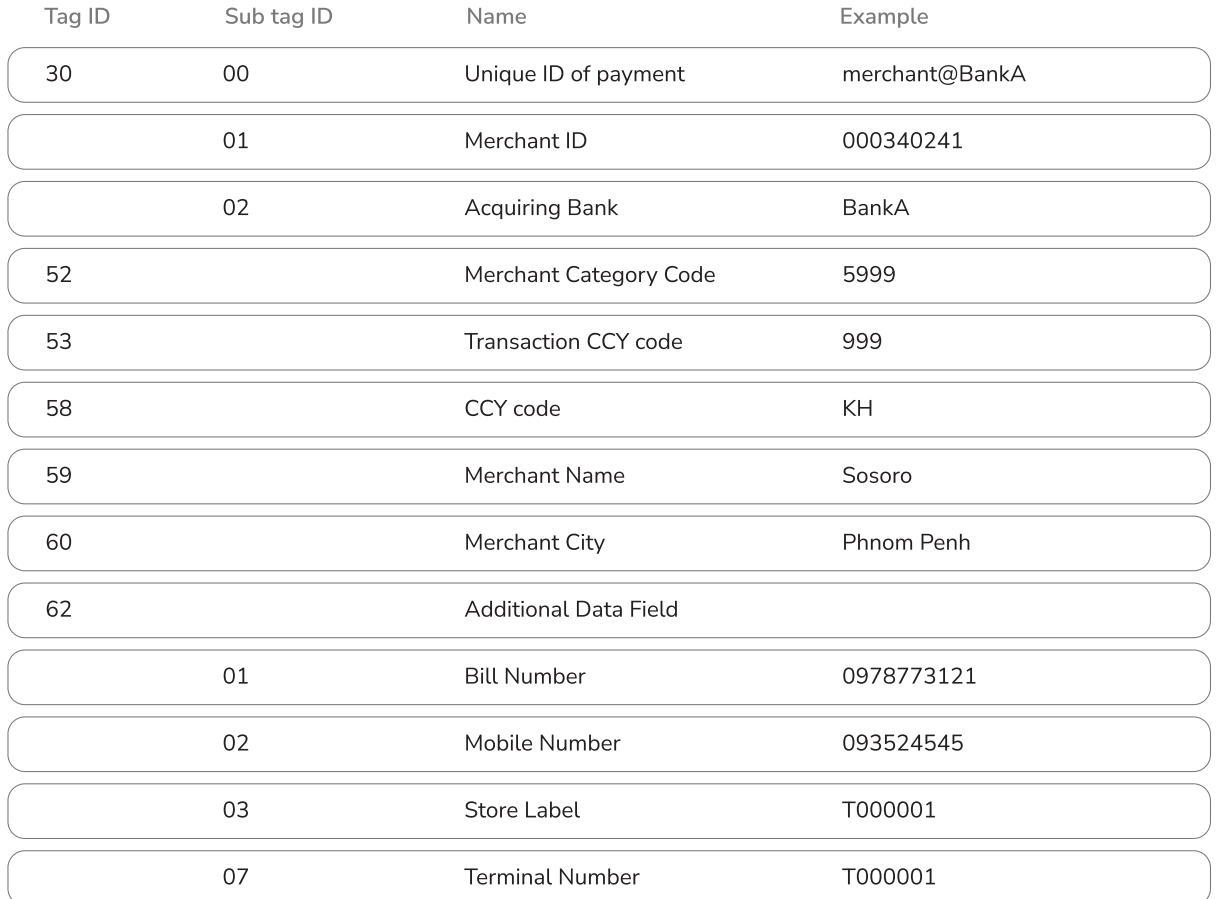

#### If my bank wants to know more or inquire about KHQR, who should I talk to? 1.

KHQR team of Association of Bank in Cambodia

#### If my bank wants to know more or inquire about How To Implement KHQR By Using Bakong As a Payment Switch, who should I talk to? 2.

Bakong team of National Bank of Cambodia

#### 3. How to identify remittance KHQR?

Remittance KHQR is the QR that contain information as below:

- $\bullet$  Use tag 29.
- Global Unique Identifier in tag 00 is desktop wallet.
- Has customer account information in sub tag 01 (account number or phone number).

#### 4. How to identify solo merchant/individual KHQR?

Solo merchant/Individual KHQR is the QR that contain information as below:

- $\bullet$  Use tag 29.
- Global Unique Identifier in tag 00 is customer Bakong account Id.
- No customer information in sub tag 01.

#### 5. How to identify corporate merchant KHQR?

Corporate merchant KHQR is the QR that contain information as below:

- $\bullet$  Use tag 30.
- Global Unique Identifier in tag 00 is desktop wallet.
- Has merchant information in sub tag 01 (merchant id or merchant account number).

# End of Document

©2020 National Bank of Cambodia